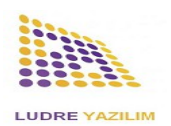

# **HKS 2A - Compact Motion Control System**

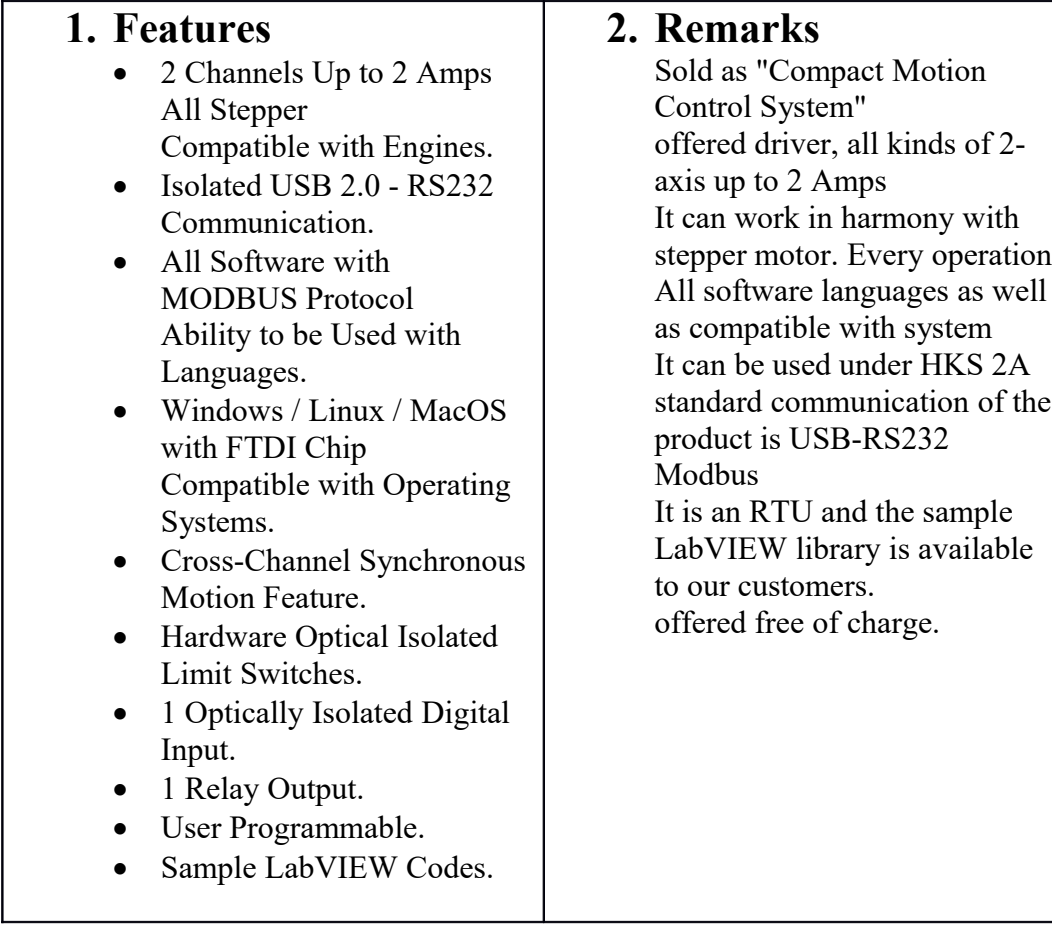

## **3. Applications**

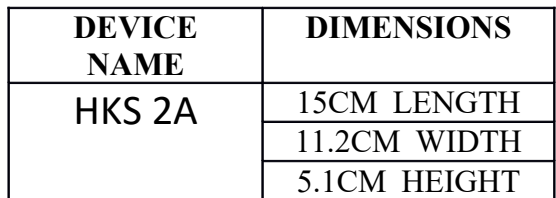

- Motion Positioning Applications
- Automation Applications,
- CNC Applications
- 3D Printer Applications
- Laser Cutting Applications

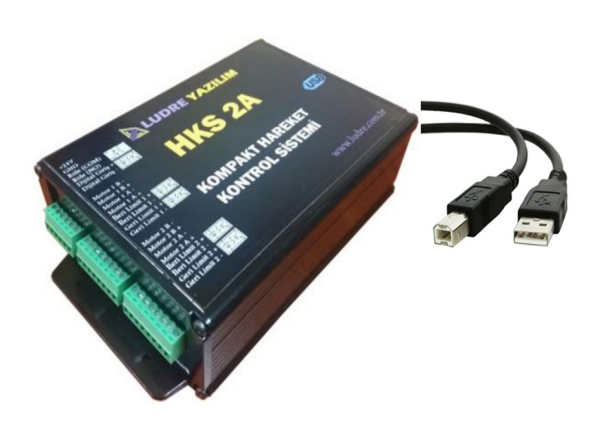

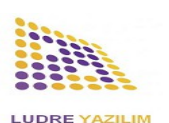

LUDRE TEST MEASUREMENT AND HKS 2A CMCS 2A QUALITY CONTROL SOFTWARE

#### **4. Terminal Input and Functions**

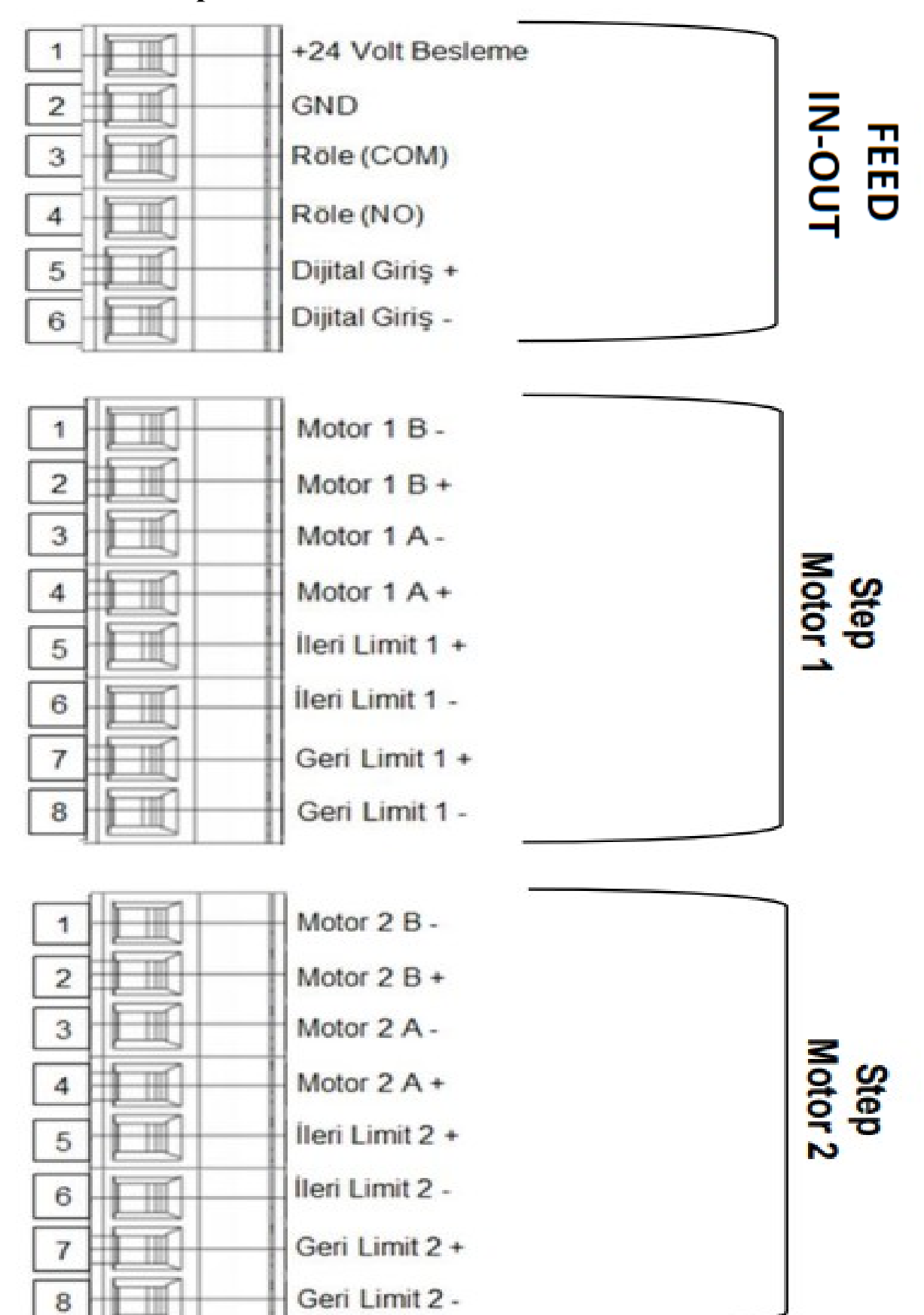

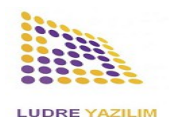

LUDRE TEST MEASUREMENT AND HKS 2A CMCS 2A **QUALITY CONTROL SOFTWARE** 

## **5. MODBUS Addresses**

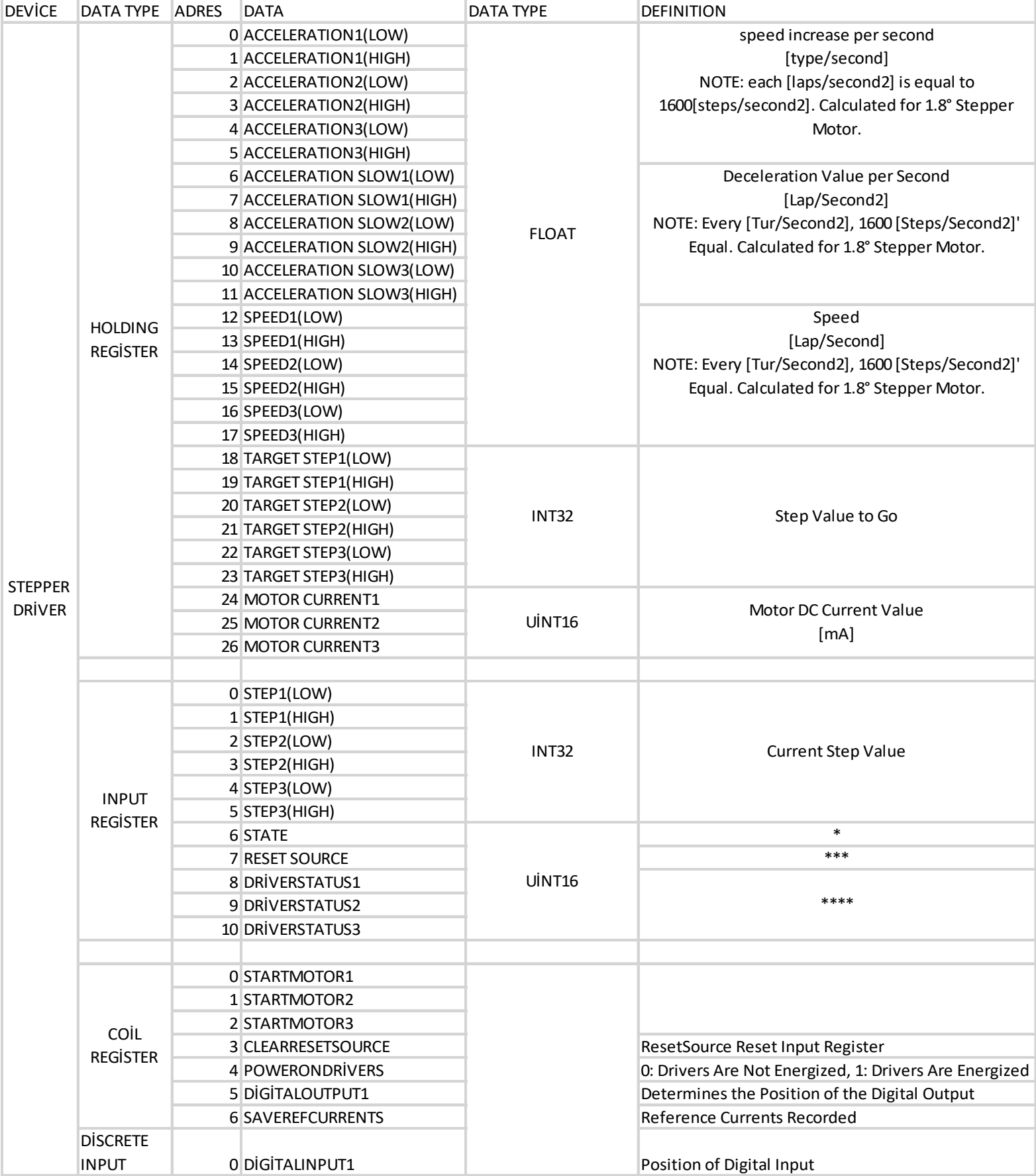

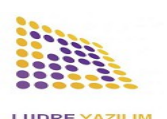

### **5.1. MODBUS Address Description**

**State\* :** Indicates the motion status of the motors.

**StopState:** Shows how the engines last stopped.

Bit-by-bit definition of register:

- stopState3[13:14] state3[10:12] stopState2[8:9] state2[5:7] stopState1[3:4] state1[0:2]
- If State  $= 0$ , the motor stops, if 1, the motor accelerates, if 2, the motor is at the reference speed, if 3, the motor is decelerating, 4, the motor has come to the last step.
- If StopState = 0 the motor stopped normally, 1 stopped by locking, 2 stopped on demand before reaching the target, 3 stopped because it came to the sensor.

**StartMotor\*\*:** When set, the motor moves to the target specified by refStep.

- If the target is less than 7 steps, startMotor 0 is made without moving.
- If this coil is set to 0 while in motion, the motor is stopped and recorded as stopState  $=$ forcedStop.
- If the motor has reached the step specified by refStep, this coil is set to  $0$ .

**ResetSource\*\*\*:** Indicates from which source the microcontroller was reset:

• 1: Power On reset, 2: Window watchdog reset, 3: independent watchdog reset, 4: Software reset, 5: Reset from NRST pin, 6: Unusual reset

**DriverStatus\*\*\*\*:** Shows the fault status of the motor drivers.

Bit definition of register:

- DriverOvertemperatureShutdown[1] DriverOvertemperatureWarn[2]
- If OvertemperatureShutdown = 0, the driver is running, If 1, the driver was stopped due to excessive temperature.
- If Overtemperature Warn  $= 0$ , the driver is at a reasonable temperature, If 1, the drive is overheated.

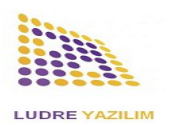

## **5.2. MODBUS Communication Features**

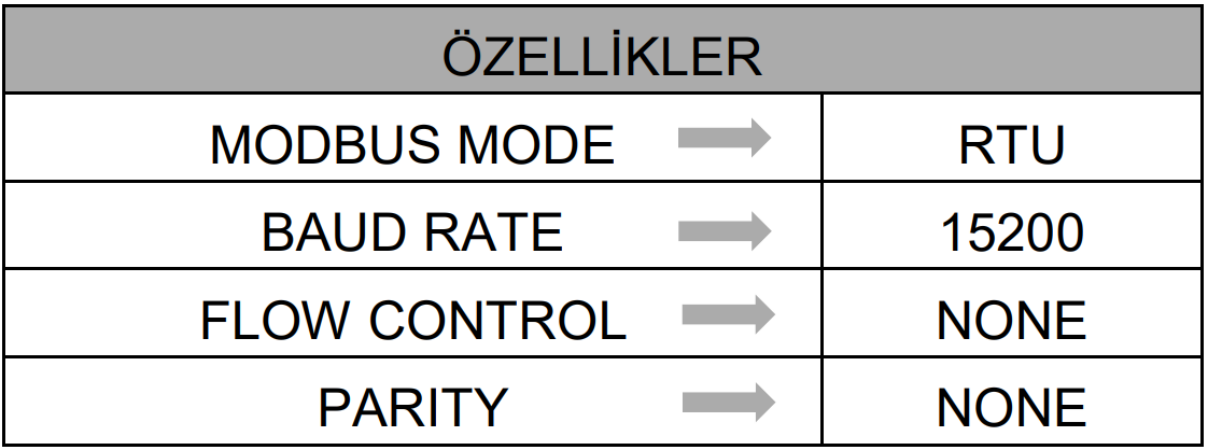

# **6. HKS 2A Cihazı Dataları**

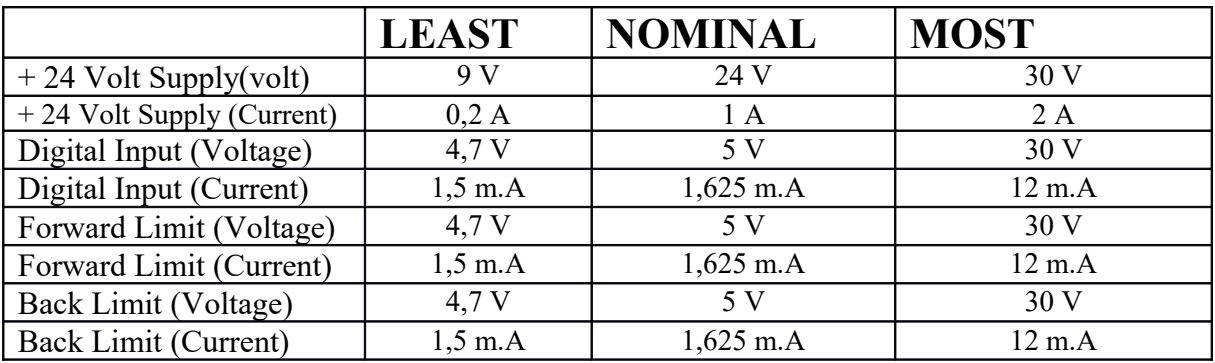

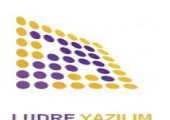

 LUDRE TEST MEASUREMENT AND HKS 2A CMCS 2A **QUALITY CONTROL SOFTWARE** 

#### **7. Sample LabVIEW Library and Installation**

HKS 2A device can work compatible with all software languages. With sample LabVIEW libraries offered to our customers. Customers who want to use the product with the sample LabVIEW library The steps to be followed are listed below.

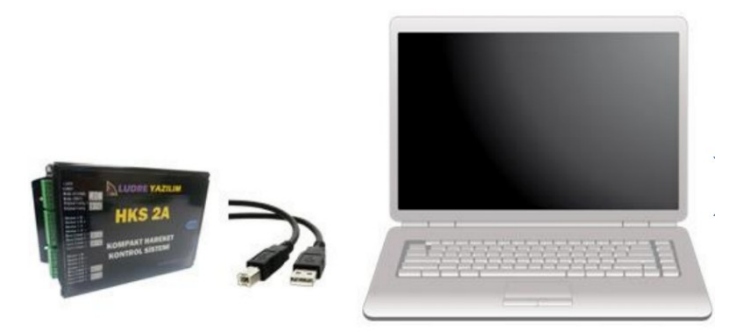

 Connect the HKS 2A to the computer.

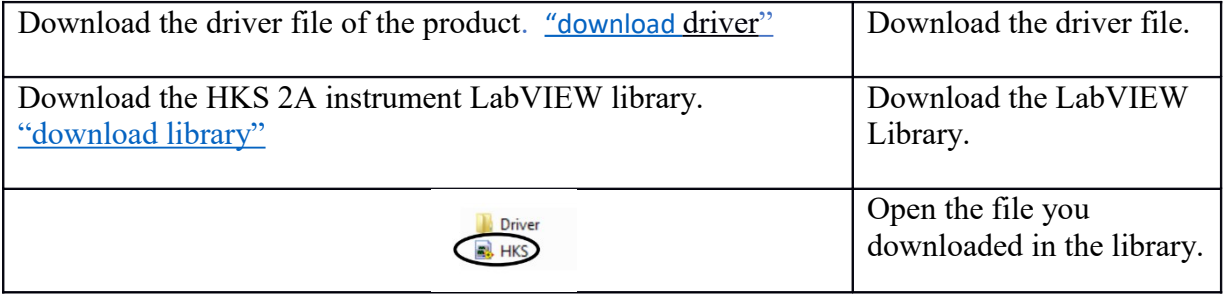

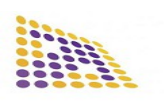

#### LUDRE TEST MEASUREMENT AND HKS 2A CMCS 2A QUALITY CONTROL SOFTWARE

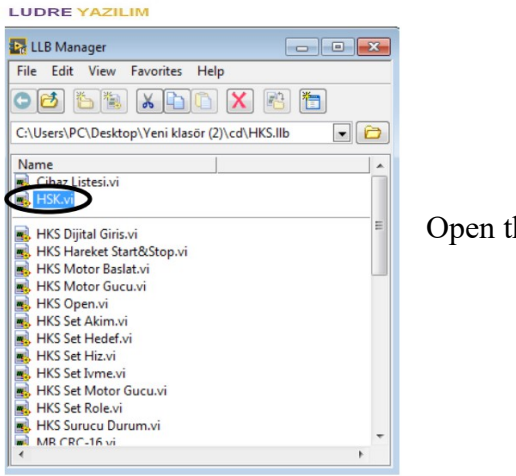

Open the HKS.vi file.

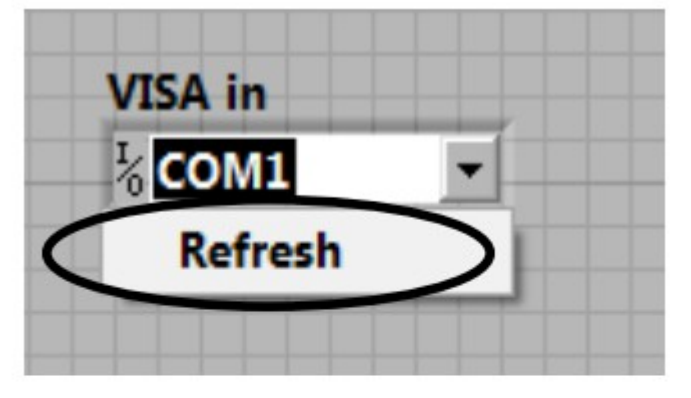

Update your COM settings.

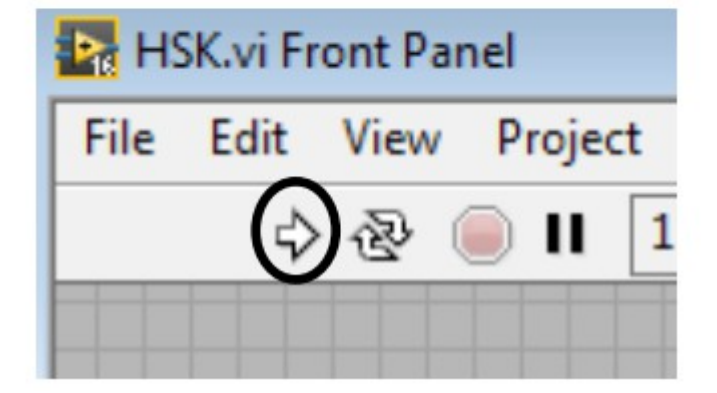

When you RUN the program, the device will be ready for use.

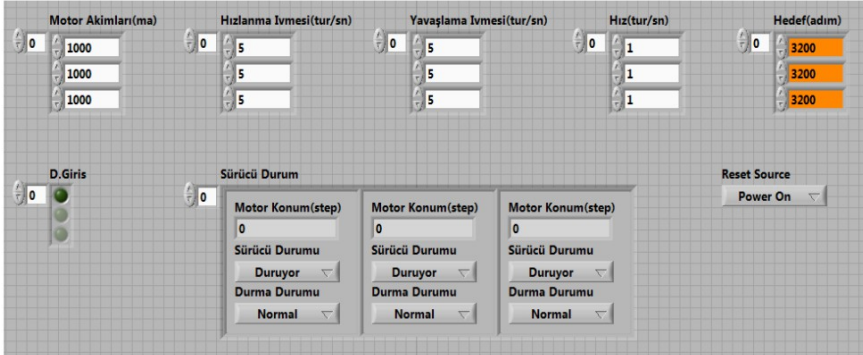

no longer necessary set parameters by stepper motors work on you can do.

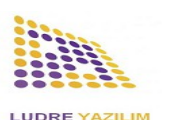

# **8. Windows/Linux/MacOS Operating Systems Driver**

You can find the driver files for all operating systems [here.](https://ftdichip.com/drivers/vcp-drivers/)